Date: July 30, 1974

To: Distribution

From: Jeff Broughton

Subject: A New Symbolic Debugger

The current system debugger, debug, is not well suited for use by the unsophisticated user. It is very much machine language oriented and has a confusing and error prone syntax. In addition, it is deficient in its handling of include files, quick blocks, and certain data types. Probe is intended to be more simple to use and to deal with the constructs of the user program in a more straightforward way. Notable differences between it and debug are:

 $\sim 10^{11}$ 

- 1) Probe cannot modify or examine code.
- 2) Breakpoints are implemented in such a manner that an active invocation of probe need not be on the stack for a break to occur.
- 3) The syntax for breaks is potentially far more flexible.
- 4) Quick procedures and blocks, as well as normal begin<br>blocks are recognized in a stack trace. Support are recognized in a stack trace. procedures are excluded Cat the user's discretion) from the stack trace.
- 5) Type checking assignments. and conversion is performed in
- 6) Arguments are converted to expected type in a call, if entry argument descriptors are present.
- 7) A wider range of constants, including decimal and complex, Is supported.

There will soon be a version available for use in the Multics Library. Comments are welcome.

Due to a bug in the runtime symbol table, the address of entries in the program being examined cannot he found. As a result, the "call" and "use" commands currently cannot be used with those entries. Please report any other bugs you find to me.

Multics Project internal working documentation. Not to be reproduced or distributed outside the Multics Project.

probe

Command *01129114* 

Name: probe, pb

The probe command is a symbolic debugging aid that allows the user to interactively examine the state of his program. Commands are provided to display and alter the value of variables, to interrupt a running program at a particular variables, to interfact a funning program at a particular examine the stack of block invocations, and to invoke external subroutines and functions.

In order to debug a program with probe, the program must have a standard symbol table that contains information about variables defined in the proqram and a statement map that gives the correspondence between source statements and object code. <sup>A</sup> symbol table and statement map is produced by the PL/I and<br>Fortran compilers if the "-table" option is specified. (A Fortran compilers if the "-table" option is specified. (A program can also be compiled with the "-brief\_table" option which will produce only the statement map and disable the ability to reference variables.)

To store certain information about programs being debugged, probe uses a segment in the user's home directory called<br>Username.probe where Username is the user's personid. This the user's personid. This segment is created automatically when needed.

# Introduction:

The primary use of probe is to examine a program whose execution has been suspended. This can occur in one of several ways.

First, execution can be interrupted as a result of an error<br>ring in the program such as zerodivide or overflow. After occurring in the program such as zerodivide or overflow. After<br>an error message is printed on the user's console, and a new an error message is printed on the user's console, command level entered, probe can be called and commands issued<br>to it to identify the cause of the error. it to identify the cause of the error.

·econd, the user can, as always, stop a run-away program by "quitting".

Third, the user can designate, by use of probe's break commands, statements on which the program is to stop and directly enter probe. A list of commands associated with the break would then be executed automatically. These commands could print a variable, tell what line was just executed, or cause probe to read additional commands from the console. In this way, the user can follow the proqress of his program before an error occurs.

c 1974, Honeywell Information Systems Inc.

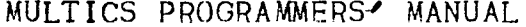

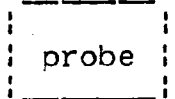

Page 2

In  $a11$ of the cases above, an active program has been suspended. This means that variables of all storage classes, in particular automatic, exist and can be displayed. Probe can also be used to examine a non-active program -- one that has never been run or that has completed. Used in this manner, probe can be used to look at static variables, and the program source, though the most common use is to set breaks before actually running the program.

Probe keeps track of a current statement, a current block, a current control point. The current statement designates a and particular source program statement and is referenced by many The current block identifies a procedure, subprogram, commands. or begin block whose variables are to be examined. Moreover, it specifies a particular stack frame occupied by that block so as to differentiate between different occurrences of a variable in a recursively invoked procedure. The current control point marks the statement at which execution was suspended in the user's<br>program. For convenience, they will be refered to as the source pointer. the block pointer, and the control pointer. respectively.

Usage:

probe -<procedure>-

where <procedure> is an optional argument that gives the name of entry in which the user is interested. If the procedure is  $AD$ active, the control and source pointers are set to the last statement executed, and the block pointer is set to the most recent invocation of the procedure. If it is not active, then the control and source pointers are set to point to the entry statement, and the block pointer designates the outermost block of the procedure.

If a <procedure> is not specified, probe checks if an error or quit has occurred and, by default, uses the procedure that was executing. The pointers are set as if the user had specified it  $exolicitiv.$ If no error has occurred, then probe prints a message and returns.

To execute a program that contains a breakpoint, the program can be called normally from command level, or from within probe by use of the call or value requests. Note well: for the break point to take effect, proe must be must be invoked at least once in the process.

When probe is entered as the result of executing a procedure with a breakpoint set in it, the control and source pointers are

# MULTICS PROGRAMMERS" MANUAL : probe : , I \_\_\_ . I

# $\begin{array}{c} \overline{\phantom{0}} \\ \overline{\phantom{0}} \\ \text{probe} \end{array}$

Page 3

set to the statement on which the break was set, and the block pointer to the block that contains that statement.

In general, after an error, quit, or break, things are set<br>default much as one would expect. The user should. up by default much as one would expect. The user however, explicitly name a <procedure> when he is interested in working with a non-active one.

Once probe has been entered, the user can issue commands to it in order to examine his program.

# Command Syntax:

The command language recognizes three constructs: simple commands, command lists, and conditional commands. Loosely, a simple command is a basic probe request; and a command list is a list of commands separated by semi-colons (or newlines). A conditional command is a simple command or list (surrounded by parentheses) prefixed by a conditional predicate that controls when the request is to be performed. Examples follow in the next section.

In the discussion of commands that follows, meta-language symbols are used for certain constructs (e.g. <expression>).<br>Their meaning should be apparent from context and from examples given. A complete discussion can be found later in this document.

I probe :  $MULTICS$  PROGRAMMERS' MANUAL

Page 4

Basic Commands

value, y

value {<expression>}<cross section>}

Output on the console the value of <expression>. The value request allows the user to display the value of variables, builtin functions such as addr and octal, and the value returned by an external function.

value var value  $p \rightarrow a.b(j).c$ ·Value addr Ci> value octal (ptr)<br>value function (2)

Array cross-sections can be displayed by specifying the upper and lower bound of the cross-section as follows:

value array (1:5, 1)

which would print array $(1,1)$ , array $(2,1)$ ; ..., array $(5,1)$ . More than one dimension can be iterated; for instance a(1:2,1:2) would print, in order,  $a(1,1)$ ,  $a(1,2)$ ,  $a(2,1)$ ,  $a(2,2)$ .

let. 1

let {<variable>}<cross section>} = <expression>

Set the <variable> specified to the value of the <expression>. If the types are not the same, conversion is performed according<br>to the rules of PL/I. Array cross-sections can be used with the the rules of PL/I. Array cross-sections can be used with the same syntax as in print. Note that one may not assign one array cross-section to another.

let var  $= 2$ let array  $(2,3) = i + 1$ let  $p \rightarrow a.b(1:2)$ . $c = 10b$ let ptr = null

Warning: because of compiler optimization, the change may not have immediate effect in the program.

I I I I I I I I I

Page 5

# continue, c

### continue

Cause probe to return to its caller. If entered from command level, probe returns to command level. After a break, the user's program is, in effect, restarted. To abort a debugging session, the quit button must be used.

# call, cl

call <procedure([<expression[,<expression>]...])

Call the subroutine with the arguments given. If the procedure has descriptors that gives the type of the arguments expected, the ones given are converted to the expected type; otherwise, they are passed without conversion. The print request can be used to invoke a function, with the same sort of arqument<br>conversion taking place. Note: if the procedure has no arguments, a null argument list, "()", must be given.

call sub  $("abc", p -> p2 -> bv", 250, addr()")$ call sub\_noargs () print function ("010"b)

# goto, g

goto <label>

Cause an exit from probe and a non-local goto to the statement specified.

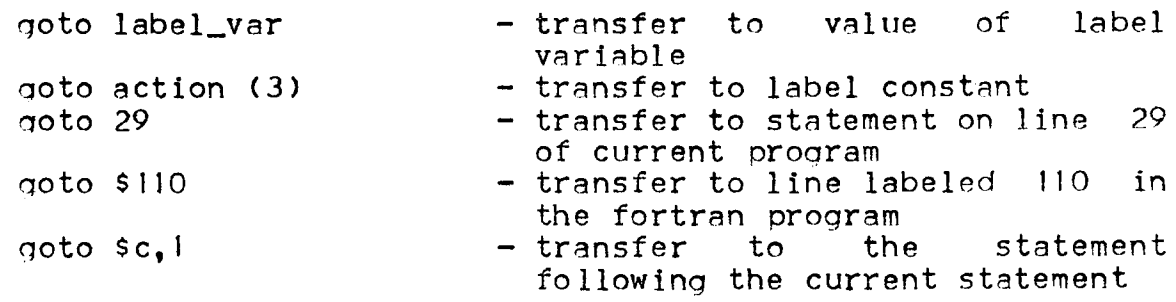

Warning: because of compiler optimization, unpredicatable results may occur.

I I : probe

Page 6

# Source Commands

# source, sc

source [n]

Directs one or n statements beoinning with the current statement (i.e. the source pointer) to be printed. Note: only executable statements for which code has been generated can be listed: however, if several statements are requested, intervenino text such as comments and non-executable statements is included in the output.

position, ps

position C<label>l position  $(+;-)n$ 

Set the source pointer to the statement indicated or to plus or minus n executable statements relative to the current statement. If no label or offset is given then the statement designated by the control pointer is assumed.

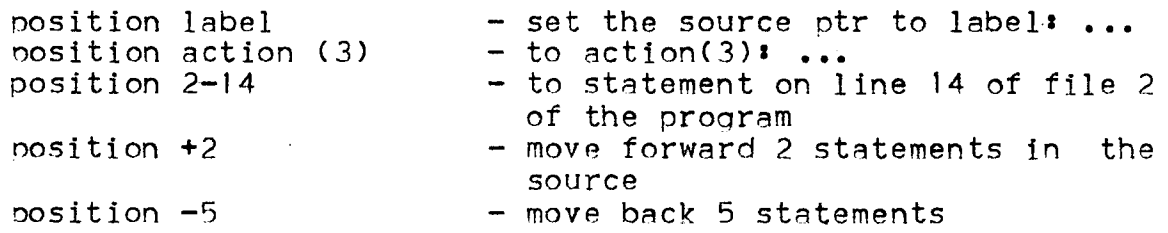

In addition, the position command can be used to search for an executable statement that contains a specified strino, and if found set the source pointer to that statement:

oosition "<string>-"

The search begins after the current statement and continues around the program as in the editors edm and gedx. Note: because of reordering of statements by the compiler, which, among other things, moves subprograms to the end, the search may not necessarily find things in the same order as one would expect<br>from a source listing of the program.

nosition "write  $(6,10)$ " - locate the statement in orogram<br>- locate str =  $^{\text{H}}$ a position "str =  $^{\text{m}}$ a" oosition " $q+2$ "; source  $-$  locate and print the statement the

probe

Page 7

# Symbol Commands

# stack, sk

stack [[i.]n] [all]

Trace the stack backward from the ith frame for n frames. If no limits are given, the entire stack is traced. The trace consists of a list of active procedures and block invocations (including quick blocks) beginning with the most recent. In addition to the name of the block, a frame or level number is given, as is the name of any conditions raised in the frame.

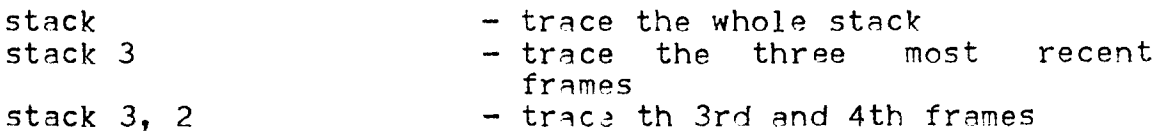

Normally, system or subsystem support procedures will not be included in the stack trace. If desired, they may be included by specifying "all".

stack all stack *3,* 5 a 11

# use, u

use [<block>]

Selects a new block or procedure to be examined. If no <block> is given, then the block originally used when probe was entered is assumed. The block pointer is set to the <block> specified so that variables in that block can be referenced. In addition, the source pointer is set to the last statement executed in the block; in this way, the point at which the block exited can be found with the help of the source command. Acceptable <block>s include:

<procedure> <label> level *i* - <sup>n</sup>

Here <procedure> is the name of a procedure whose frame is desired: its usage is essentially the same as if used on the command line. A <label> denotes the block that contains the statement identified by the label or line number -- for instance, the label on a begin statement denotes that begin block. If the <label>s block is not active, the source pointer is set to the

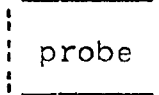

**-**

# Page A

statement specified. "level i" uses the ith block frame from a stack trace.  $\Pi = \Pi^0$  uses the nth previous instance of the current block, allowing one to move back to a previous recursion level. (If more frames are requested than actually exist, the last one found is used.)

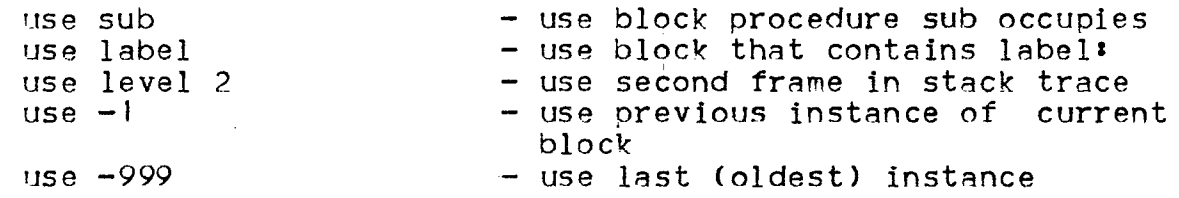

**Contractor** 

Note: when a level is specified, the last trace mode specified (support procedures included or excluded) is used to find the level requested.

# symbol, sb

symbol <identifier>

Display the attributes of the variable specified and the name of the block in which its declaration is found. If the variable has variable size or dimensions, an attempt is made to evaluate the size or extent expression; if the value is not available, then  $\mathbf{u} \star \mathbf{w}$  is used instead.

# where, wh

where [source: block: control]

Display the current value of one or all of the pointers. Source and control give the statement number of the corresponding statement. Block gives the name of the block currently being used; if the block is active, its level number is also given.

where  $\blacksquare$   $\blacksquare$  oive value of all three pointers where source  $\blacksquare$   $\blacksquare$  aive the value of the source pointer

 $\sim 10^{-10}$ 

probe ;

Page 9

#### Break Commands

# before, b

before  $\{\langle \text{label}\rangle\}$   $\{\langle \text{command}\rangle\}$  :  $\{\langle \text{command}\rangle\}$  :  $\{\langle \text{command}\rangle\}$  :  $\{\langle \text{command}\rangle\}$ 

Set a breakpoint before the statement specified by <label> and cause the command(s) given to be associated with the break.  $If$ no <label> is given, the current statement is assumed. If no commands are given, "halt" is assumed. When the running program arrives at the statement, probe is entered before the statement is executed, and the commands are processed automatically. When finished with the commands, probe returns, and the program resumes at the statement at which the break was set. In effect, the user can "insert" probe commands into his program.

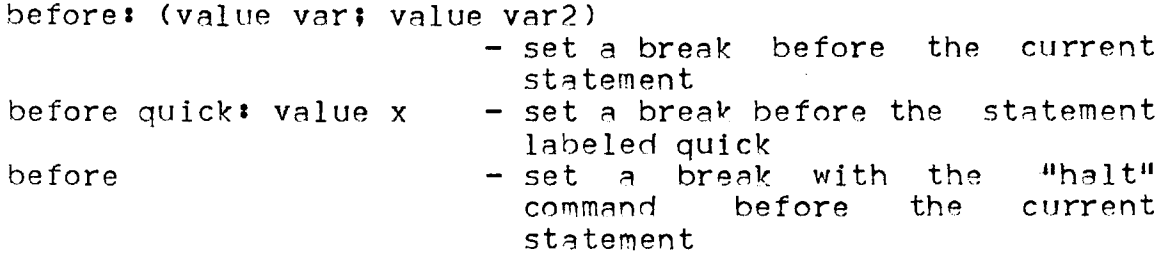

Note that the command list may extend across line boundaries if necessary.

# after, a

after [<label>][: {<command>; (<command list>)}]

is the same as before except that the break is set after the statement designated. This means that the command list is interpreted after the statement has been executed. If the statement branches to another location in the program, probe is not entered. The difference between setting a break after one statement and setting another before the next is that a transfer to the next statement causes a break for the before case but not for the after case.

# halt, h

halt

Causes probe to stop processing its current input and read commands from the console. A new invocation of probe is created with new pointers set to the values at the time "halt" was executed. It is of primary use as part of a break command list

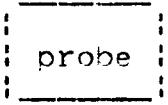

*Paqe* 10

as it enables the the user to enter commands while a program is suspended by a break. In effect, he can halt a running program. A subsequent continue command causes probe to resume what it was A subsequent continue command causes probe to resume what it was doing before it stopped in instance, if

before 291 halt

causes the program to halt at statement 29 and allows the user to enter probe commands. Continue would restart the program. Similarly:

after: (value a; halt; value b)

causes the value of a to be printed before the program halted; later, after the user entered a "continue" command, the value of b would be printed, and the execution of the program resumed.

reset. r

reset reset {At:after:before} <label> reset <procedure> reset \*

Delete breaks set by the before an after commands. Just "reset" deletes the last break that occurred; the <label> form deletes breaks set before and/or after a statement; <procedure> and "\*" can be used to reset all the breaks in a seqment, and all breaks in All segments, respectively.

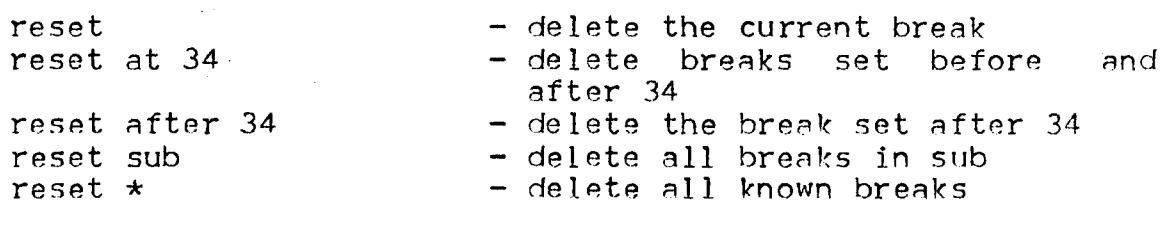

# status, st

status status {at:after:before} <label> status <procedure> status \*

Give information about what breaks have been set. The scope of the requests is similar to "reset":

# probe I I  $\frac{1}{1}$

Page II

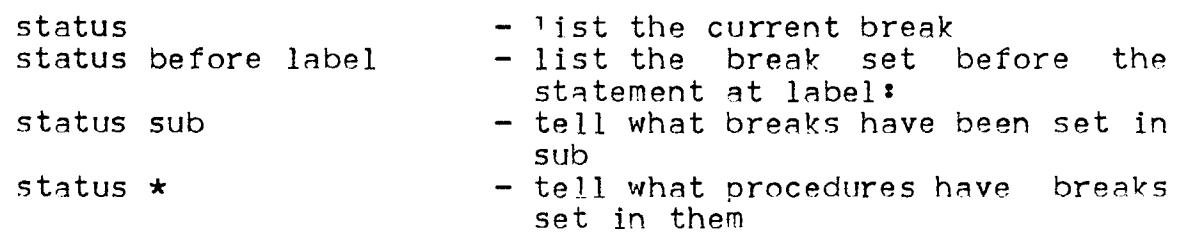

pause, pa

pause

Equivalent to "halt; reset" in a break command list, it causes the procedure to execute a break only once  $\rightarrow$  stopping, then reseting the break •

# step, s

step

Set break consisting of "pause" after the statement following the control pointer and "continue". It enables the user to step<br>through his program one statement at a time. Note: if a through his program one statement at a time. statement transfers elsewhere, the break does not haooen until sometime later, if ever.

# Miscellaneous Commands

mode

mode {brief:long}

Turn brief message mode on or off. In brief mode, most messages aenerated by probe are much shorter and others are surpressed altogether. The default is long.

# execute, e

execute "<string>"

Pass <string> to the command processor to be executed as a normal Multics command.

probe :

Page 12

# Conditional Predicates

if

if <conditional>: {<simple command>;(<command list>)}

The command(s) are executed if the sconditional> evaluates to The <conditional> can be of the form true. sexpression><op>sexpression> with  $\leq$ ,  $\leq$ ,  $\leq$ ,  $\sim$ ,  $\geq$ ,  $\geq$  allowed as  $<$ op>s.

if  $a < b$ : let  $p = addr$  (a)

This predicate is of most use in a break command list as it can be used to cause a conditional stop:

before: if  $z^* =$  "10"b: stop

would cause the program to stop only when  $z \uparrow$  = "10"b.

while, wl

while <conditional>: { <simple command> : { <command list>) }

Allows iteration by executing the command(s) as long as the <conditional> is true.

while  $p^{\infty}$  = null: (print  $p \rightarrow r$ .val; let  $p = p \rightarrow r$ .next)

# ÷ probe

# Page  $13$

# Expressions:

Allowable sexpression>s include simple scalar variables, constants, and probe builtin functions. The sum and difference of computational values can also be used.

Variables can be simple identifiers, subscripted references, structure qualified references, and locator qualified references. Subscripts are also expressions. Locators must be offsets or pointer variables or constants.

running\_total salaries ( $p \rightarrow i - 2$ )  $a.b(2) . c(3)$  or  $a.b.c(2,3)$  etc.  $x \cdot y \rightarrow \text{var}$ 

Arithmetic. string. bit. and pointer constants are supported. Arithmetic constants can be either decimal or binary, fixed or float, real or complex. Also, octal numbers are permitted as abbreviations for binary integers (e.g.  $120 = 10$ ).

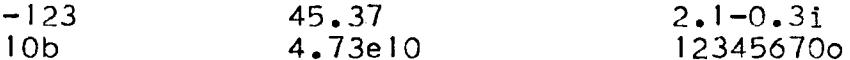

Character and bit strings without repetition factors are allowed. Character strings can include newline characters. Octal strings can be used in the place of bit strings (e.g. "123" $o =$  $H$ 001010011 $H$ b).

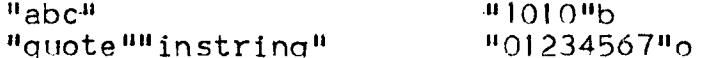

Pointer constants are of the form: sea#'word#(bit#). The sea# and word# must be in octal. The bit# is optional and must be in decimal. They can be used as locators.

21415764

23217413(9)

Three builtin functions are provided by probe: addr, null, and octal. The addr function takes one argument and returns a pointer to that argument. Null, taking no arguments, returns a null pointer. They are the same as in PL/I. The function octal acts very much like PL/I's unspec builtin in that it treats its arqument as a bit string of the same length as the raw data value, and can be used in a similar manner as a psuedo-variable. However, when used in the print command the value is displayed in  $octal.$ (Data items not occupying a multiple of three bits will be padded on the right.)

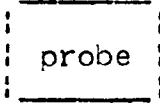

Page 14

Label References:

A <label> identifies a source program statement and can be a label variable or constant, a line number as it appears on a<br>source listing (i.e. [file-lline), or a special statement source listing (i.e.  $[\underline{file-}]{\underline{line}}$ , or a special statement designator:  $\frac{1}{2}$  sc representing the "current statement",  $\frac{1}{2}$ sc representing the Mcurrent statement". representing the statement on which the last break occurred, and snumber for fortran labels. An optional offset of the form  $"$ ,  $\leq$ " is also allowed.

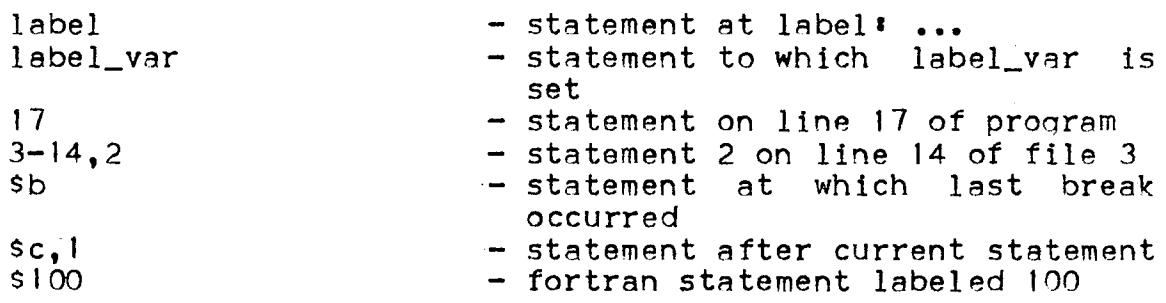

Generally, a label can also be the name on a procedure or entry statement. statement.  $\overline{\phantom{a}}$ 

# Procedure References•

A <procedure> is considered to be a reference to an entry variable or constant. External names can be used.

# Evaluation of Variable References:

When a variable is referenced in a command, probe attempts to evaluate it by first checking for an applicable declaration in<br>the current block, and if necessary in its parents. If not the current block, and if necessary in its parents. found. the list of builtin functions is searched. Finally, when the context allows a <procedure>, a search is made following the user's search rules.

The block in which to look for a variable can be altered by the use command that sets the current block. For example, if "value var" displays the value of var in the current block, then ~use -IJ value var" displays the value of var at the previous level of recursion. A shorthand is available for referencing<br>variables in other blocks -- an optional block specification:

<variable> [<block>]

# MULTICS PROGRAMMERS-' MANUAL *:* orobe :

#### I I I I I I I I is a series of the series of the series of the series of the series of the series of the series of the series of the series of the series of the series of the series of the series of the series of the series of the serie I is a series of the series of the series of the series of the series of the series of the series of the series of the series of the series of the series of the series of the series of the series of the series of the serie probe:

Paqe 15

where block is the same as in the use command. The use of <block>s in this manner does not alter the block pointer.

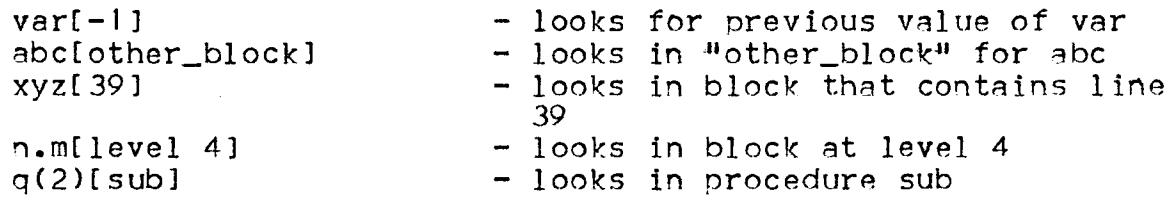

A block specification can be used on an identifier anywhere the variable could be used. However, a block specification on a label or entry constant is ignored unless 1) the relative  $(-<sub>n</sub>)$ . format is used, and 2) the label or entry is itself used in a block specification. In such a case, it is taken to mean the nth previous instance of the block designated by the label or entry; that is, "var[sub[-2]]" references var in the second previous invocation (third on the stack) of sub.

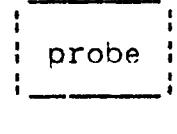

Page 16

# Sample Debugging Session:

The following is a sample attempt at debugging a proqram. It is not claimed that the proqram does anything useful; or that this is the best way to debug the program. The purpose is merely to give an example of how certain probe commands can be applied. A listing of the source of the program, test, is given on the next page; the sample outout follows with  $4>$ <sup>n</sup> used to denote lines typed by the user.

In order to use probe to debug a program, the program must be compiled with the "-table" option. Generally, the user should generate a symbol table for any program that he does not have good reason to believe will work.

On line 5, the user calls his program; noticing that it seems to be loopinq, he stops it by hitting the quit button. After the user invokes probe, it responds by telling that the internal function  $#fun"$  was executing line 38 when interrupted. Since the source pointer was automatically set to that line, a request to print the current statement with "source", displays<br>the source. The statement causing an error could be displayed in a similar manner.

The stack command was then used to see what called what. The ouput shows that procedure "test" was called from command level, and then, in turn, called fun. While fun was executing, a quit occured and established a new command level. To determine whether fun was called from line  $17$  or line  $27$  of test, the use command is used to find the point at which test exited. Since command is used to find the point at which test exited. "use" also sets the block pointer at the same time, the user can check if "s.num" has the correct value with the value command.

The user decides that it would be worthwhile to trace the of  $i$ . Rather than recompiling his program with a put value of i. Rather than recompiling his program with statement added in a strategic location, probe allows him to set<br>a break containing a value command to accomplish the same thing. Wanting to set the break after the do statement on line 16, the user searches for it with the position command. "source" is used to verify that the correct line was found. The continue command then causes probe to return (to command level).

To abqrt the suspended release command to Multics. If quitting, he could not have used probe to find out much about what happened. program  $\,$  test, the user gives the  $\,$ he had done this just after

I I I I I I I I I I I I i se se se se se se ·-----·

Paqe 17

```
l test: procedure;
 2 
 3 
4 
 5 
 6 
 7 
8 
9 
10 
11 
1 2 
1 3 
14 
15 
16 
17 
18 
19 
20 
21 
22 
23 
24 
25 
26 
27 
28 
29 
30 
31 
32 
33 
34 
35 
36 
37 
38 
39 
40 
41 
42 
43 
44 
end test; declare 
               Ci, J> fixed binary, 
               1s structure based (p), 
                 2 num fixed binary, 
                 2 b (n refer (s.num)) float binary,
               ppointer, n fixed binary,' 
               sysprint file; 
         n = 51allocate s set (p);
         do i = 1 to s.num;
               s.b(i) = fun (i, 1);end; 
         put skip list (s.b);
         do j = s.num to 1 by -1;
               s.b(j) = fun (-j, -1);end; 
         put skip list(s.b);
         return; 
         fun: procedure (b, i) returns (float binary);
               declare 
                     Cb, i) fixed binary; 
               if b = 0then return (1);
                     else do; 
                           b = b - i;
                           return (2**b + fun (b, i));
                     end; 
         end fun;
```
Page 18

.The program is started once aonin, but now, after each time line 16 is executed, the break occurs and probe displnys the value of i. Clearly, it is not being incremented as it should. Since this approach is not producina any useful information, the user aborts the program and trys to delete the break. The status command is used to tell what breaks have been set in the seament test, and then to see the break set. The break is then deleted with the reset command. Note that if there had also been a .u Break before 16<sup>11</sup> , then the command ·"reset at 16'1 would have deleted both.

The user next decides to see what is goinq on in fun, so he sets a break to halt it every time it is invoked. By looking at the listinn, he knows that the first statement in fun is on line 34, so he Mpositions" the source pointer to that statement and sets a break to halt the program. To accomplish the same thing,<br>"before 34: halt" could have been used.

The program halts when the break before line 34 is reached. The user displays b and i getting the values he expected. The where command is Also used to see what the state of things is. Continue ("c") restarts fun which calls itself recursively and<br>stops again. The stack command (showing the last five frames) The stack command (showing the last five frames) verities that fact. The user displays the b in the current instance of fun (at level 2) and in the previous one (at level<br>3). Mistakenly expecting the b's at different levels to be Mistakenly expecting the  $b's$  at different, he gets suspicious. The variable "i" has the value<br>expected, but the symbol command shows that it is wrong one expected, but the symbol command shows that it is wrong one<br>the parameter to fun, not the loop index. To get the cor the parameter to fun, not the loop index. To get the correct one, he must look in the frame belonqinq to the procedure test. This "i" has been set to zero. The user then realizes his error.<br>The function is modifying its argument (the loop index "i") on function is modifying its argument (the loop index  $^{\text{II}}$ i") on line 37. Done with debuoging the program,  $\mu$ reset" is used to delete the currently active break (the one that just occurred). and the program is aborted.

I I I I I I I I I I I I : probe :

Page 19

```
1 
 2 
 3 
 4 
 5 
 6 
 7 
 8 
 9 
           > pll test -table 
              PL/I 
              r 1248 3.211 28.336 280 
           >test 
     (quit) QUIT 
              r 1250 5.371 6.702 52 level 2, 10 
           > orobe 
              Condition quit raised at line 38 of fun. 
           > source 
10 
1 I 
12 
13 
14 
1 5 
16 
17 
18 
19 
20 
21 
22 
23 
24 
25 
26 
27 
28 
29 
30 
31 
32 
33 
34 
35 
36 
37 
38 
39 
40 
41 
42 
43 
44 
45 
46 
47 
48 
                                     return (2**b + fun (b, i));> stack<br>|
                1 command_processor_<br>2 release_stack
                2 release_stack<br>3 unclaimed_sig
                3 unclaimed_signal<br>4 real sdh.
                4 real_sdh_<br>5 return_to
                       5 return_to_rinq_O_ 
                6 fun 
                7 test<br>8 comm
                8 command_processor_<br>9 listen
               9 listen_<br>10 process
                       process_overseer_
               11 real_init_admin_
           > use level 7 
           > source 
                           s.b(i) = fun (i, 1);> value s.num 
                   5 
           > position +1 = 1<sup>1</sup>; source
                    do i = 1 to s.num;
            >after: value i
           >continue 
              r 1252 1.375 16.394 354 level 2, to 
           >release 
              r I 252 • l 26 • 9 22 I 9 
            >test 
                    I 
                    1 
                    1 
                    I 
     Cquit> QUIT 
              r1252 3.069 .650 25 level 2, 12 
                                                                quit
```
: probe

MULTICS PROGRAMMERS' MANUAL

Page 20

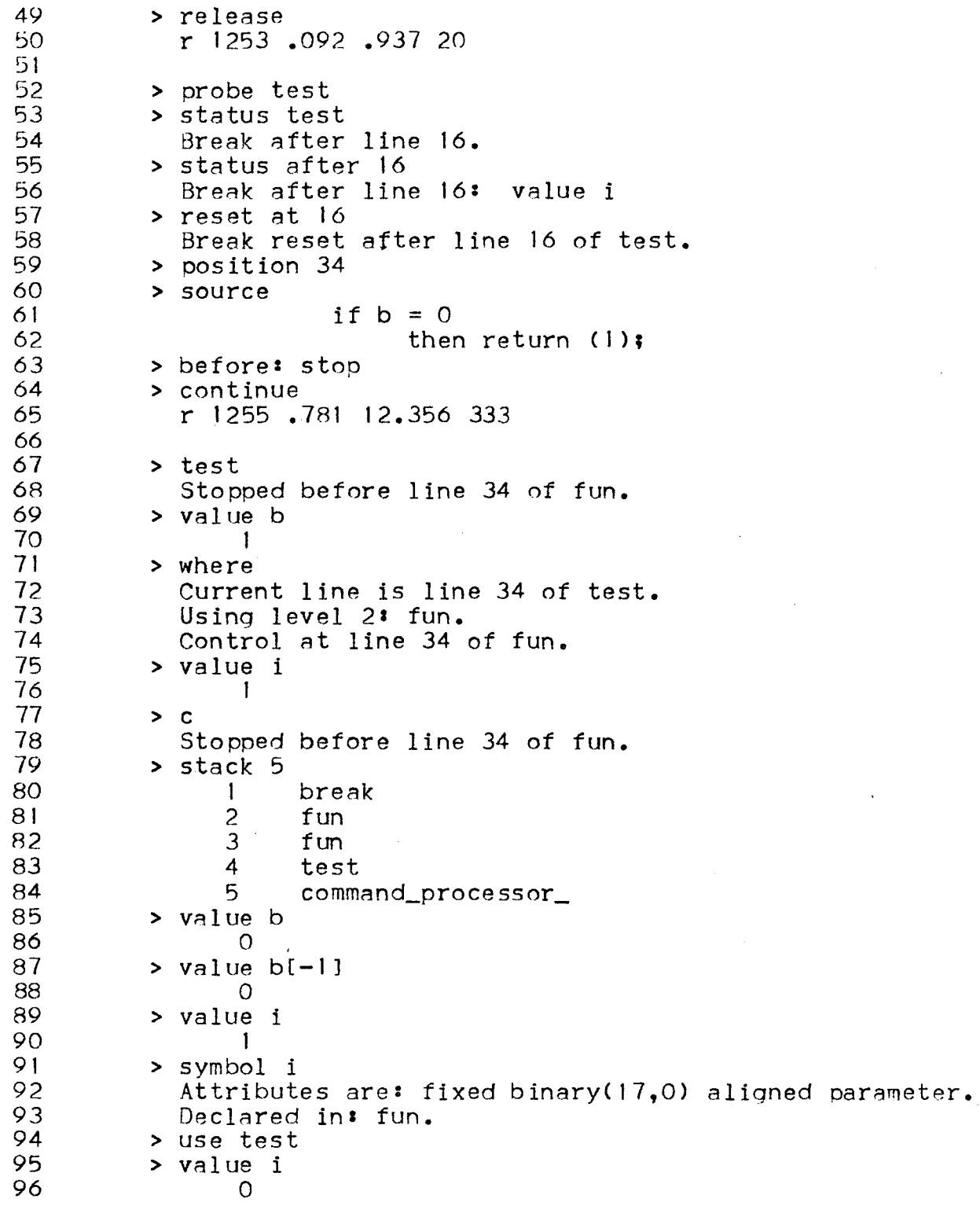

-

# Page 21

:

probe

 $\sim 10$ 

 $\sim$ 

97 > reset Break reset before line 34 of test. 98 99 (quit)  $100$ QUIT r 1307 4.870 64.788 1544 level 2, 18 101 102  $103$ > release<br>r 1307.076.992 31  $104$ 

# :<br>
probe<br>
:<br>
:

MULTICS PROGRAMMERS' MANUAL

 $\frac{1}{2}$ 

Page 22

Summary of Requests:

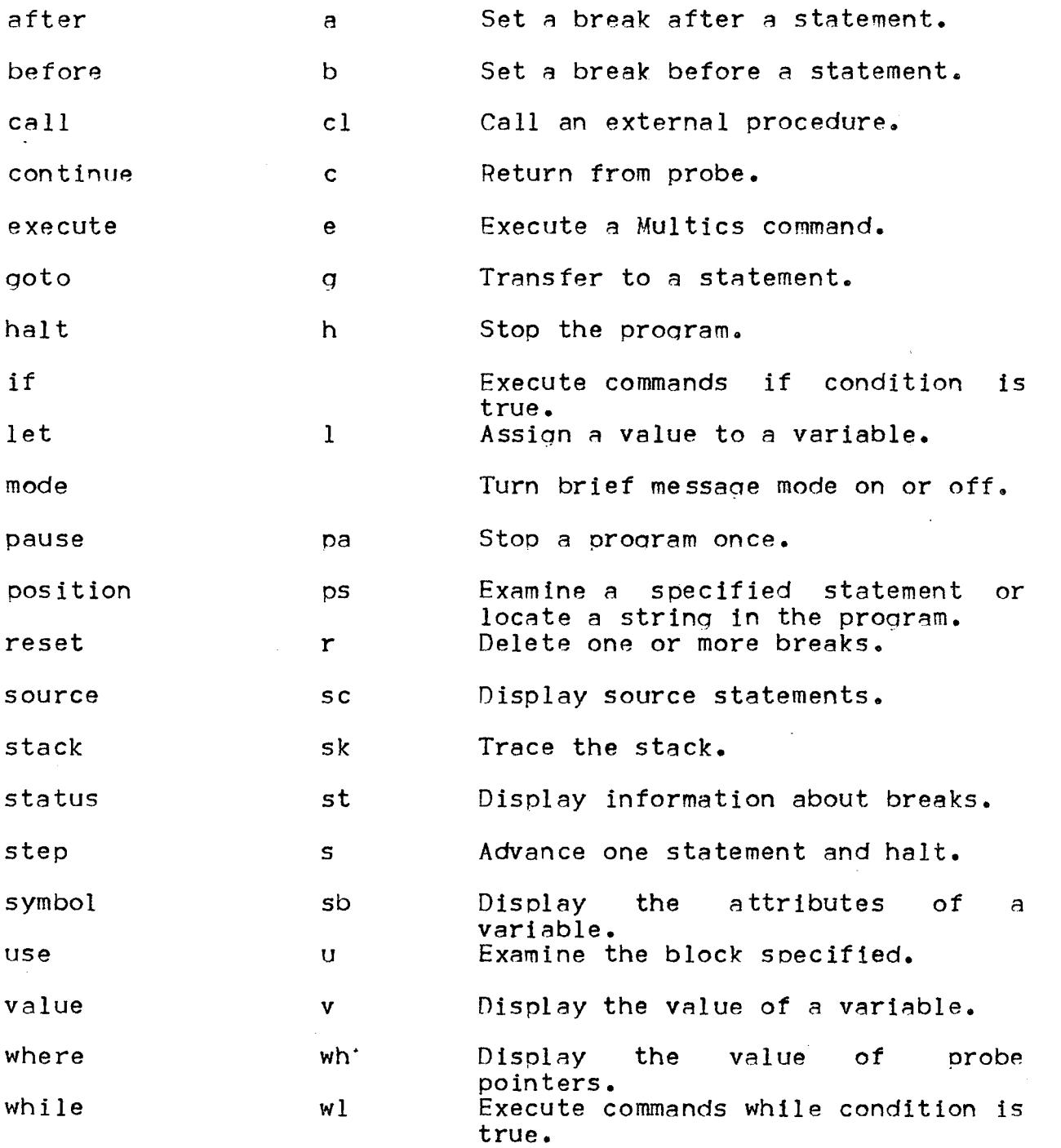